## Promjena aktivnog visokog učilišta

Ako student studira na više ustanova, prilikom prijave odabrat će željeno visoko učilište. U slučaju da se treba prijaviti na drugo visoko učilište tijekom korištenja Studomata dovoljno je samo kliknuti na polje na kojem se nalaze podaci o studentu i izabrati ustanovu za rad.

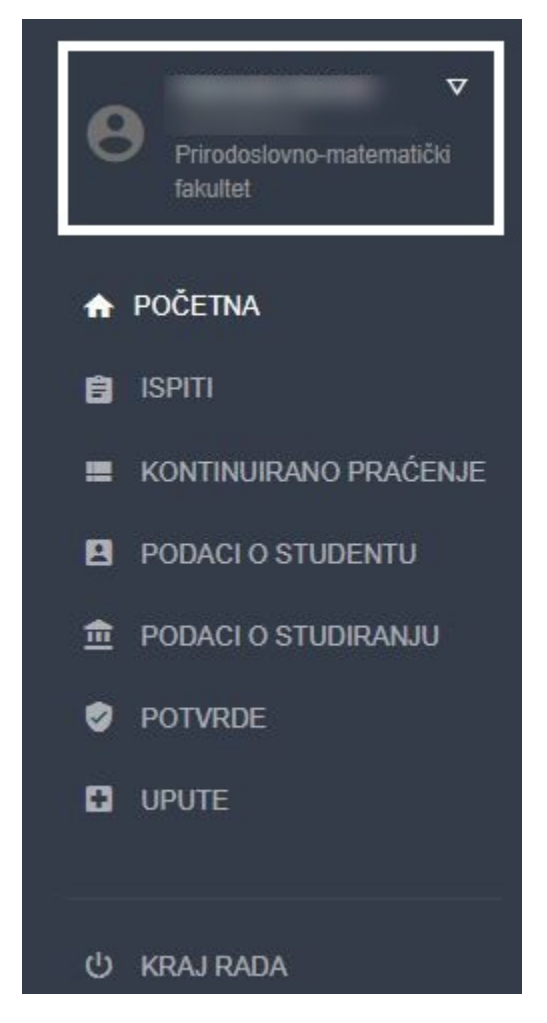

Slika 1. Polje s podacima o studentu na koje je potrebno kliknuti za promjenu aktivne ustanove

Prikaz ustanova na kojima student studira vidljiv je na idućoj slici.

Fakultet elektrotehnike i računarstva Sveučilište u Zagrebu

## Farmaceutsko-biokemijski fakultet

Sveučilište u Zagrebu

Na visokom učilištu nemate pravo koristiti Studomat zbog sljedećeg razloga: - Nemate evidentiran upisni list u tekućoj akademskoj godini. - Neobavljen obavezan liječnički pregled. Javite se u nadležni dom zdravlja. NADLEŽNI LIJEČNIK ZA FARMACEUTSKO-BIOKEMIJSKI FAKULTET: Ivanka Koder Krištof, dr.med.: Draženka Car, ms; Adresa: Laginjina 16; Tel. broj: 4843-818. Radno vrijeme : Parni datumi: poslije podne; Neparni datumi: prije podne;

## Filozofski fakultet Sveučilište u Zagrebu

Na visokom učilištu nemate pravo koristiti Studomat zbog sljedećeg razloga:

Slika 2. Odabir ustanove za rad

Odabirom željene ustanove, studentu će na Studomatu biti prikazani podaci vezani za njegov studij na toj ustanovi te će uz njegov JMBAG (koji je jedinstven za studenta) biti ispisan i njegov lokalni matični broj specifičan za odabranu ustanovu (ako je isti podatak evidentiran za studenta). Podaci se prikazuju u formatu JMBAG (lokalni\_matini\_broj).